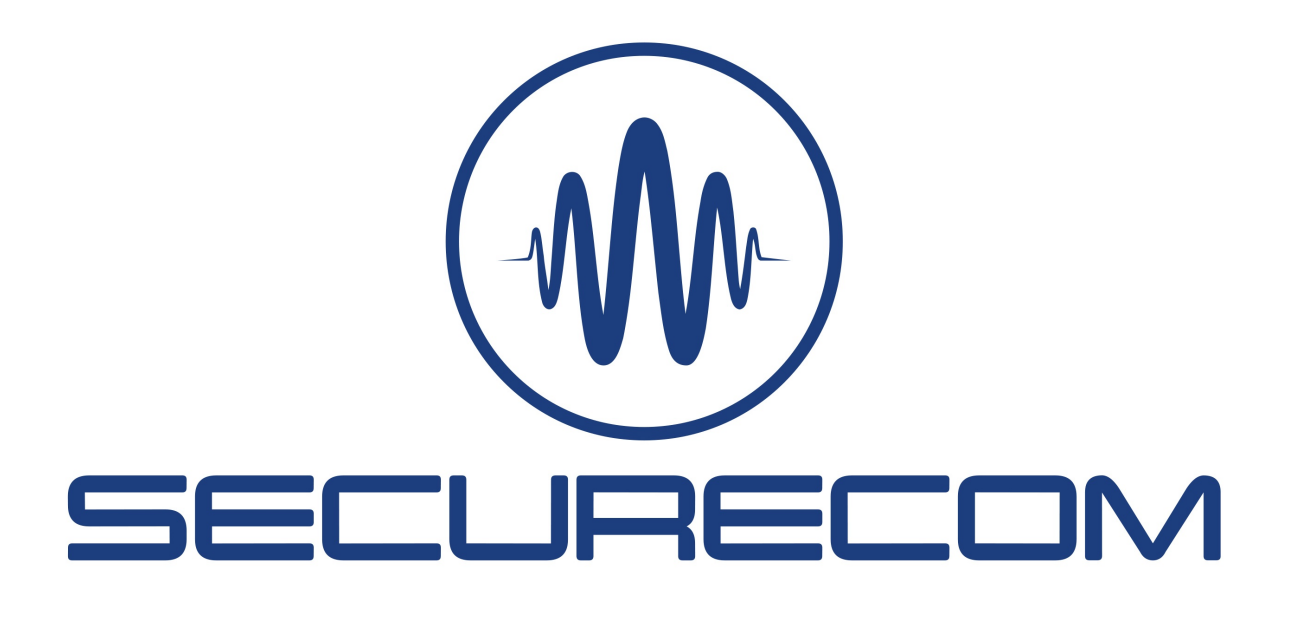

# Paradox alarm systems remote programming via Securecom devices

### Introduction

Remote reprogramming of alarm systems or downloading of event lists can be easily done with Securecom devices that communicate over an IP-based connection and can be managed remotely.

The basis for a flawless and robust connection is the "direct IP link" between the communicator and the remote downloader. This connection is established by the IoT server, which also provides the possibility for remote management. In a so called peer-to-peer, or P2P, connection, the two endpoints communicate directly with each other, with very short response times and minimal data loss, ensuring excellent connectivity.

The following application guide shows you how to easily and quickly connect to remote alarm systems and upload/download their data using Paradox factory programs (e.g. BabyWare).

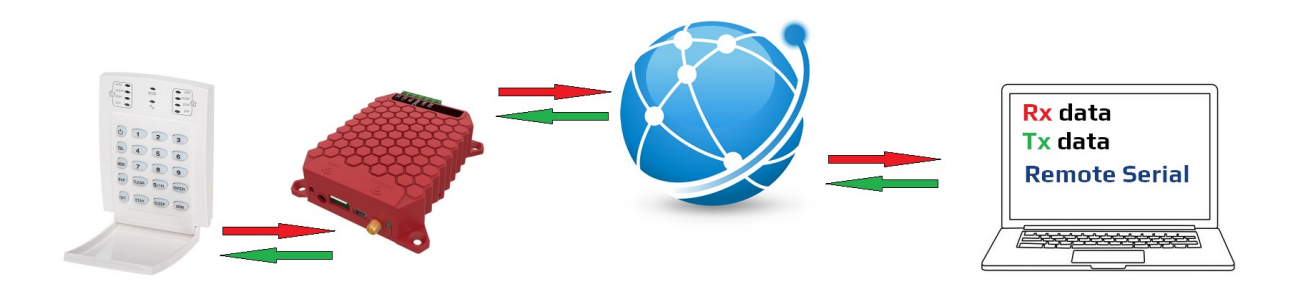

# 1 Operation

The remote serial access function allows you to program any alarm panel remotely, all you need is a laptop and an internet connection. Many Securecom products support this feature, whether they are wired LAN, wireless WIFI or communicate via a mobile data network.

The physical connection cable is replaced by an Internet data connection, so you can use the programming software in the same way as if the alarm control panel was physically connected to the PC COM port.

All signals (all bits) coming from the alarm system to the physical serial port of the communicator appear on the virtual COM port of the Remote Serial software, and vice versa. This "tunnel connection" is routed over the Internet and is established by the PULOWARE IoT server.

## 2 Elements of the link

- Securecom communicator with a serial connector (list at the end of the document)
- Serial cable type of Cable5-PAR that used to connect the alarm to the communicator, which transmits the serial communication from Paradox control panels to Securecom devices.
- On the computer side, you need to install the Remote Serial software, which provides the conversion of serial data to IP packets and vice versa too, as well as the send/receive process. The software is available at: securecom.eu

### 3 Creating remote connection and virtual COM port

- 1. First connect the serial download cable to the serial port of the alarm and to the communicator.
- 2. Then run the Remote Serial application

The software will create a virtual COM port on the PC which will appear as a physical serial port to the program downloading the alarm (BabyWare or WinLoad) (this is visible in the Windows/Device Manager interface as ELTIMA Virtual Serial Port)

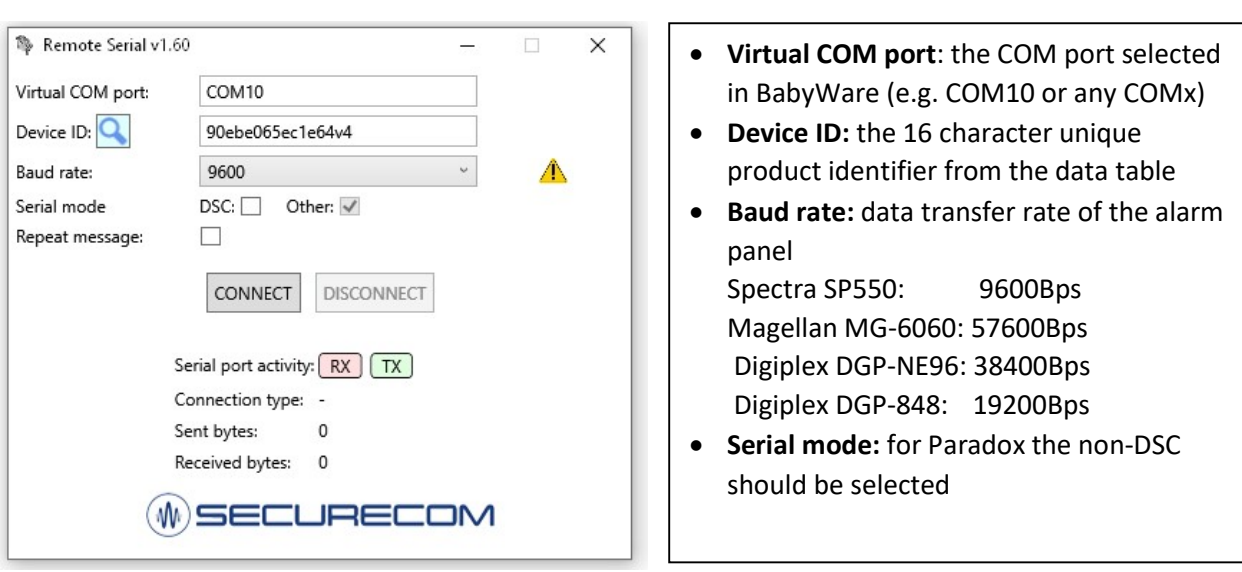

#### Setting parameters

3. Connecting to the remote communicator via the Internet

Press CONNECT to establish a connection between the communicator and the virtual COM port. If you have entered the Device ID correctly and the device is on the network, the connection will be established.

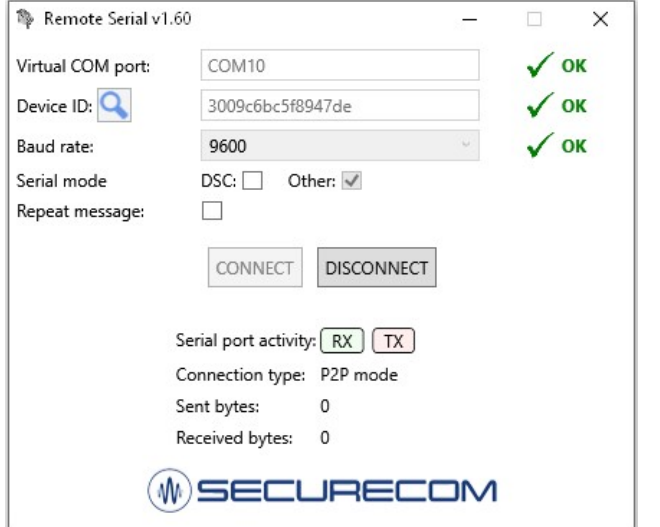

- 1. Created a COM10 port on the PC
- 2. Connection to the remote device with the specified ID
- 3. Data transfer rate set to 9600 Bps
- 4. Transmission mode Paradox compliant

Type of connection: P2P (Peer to Peer)

The other connection type is Gateway mode but this does not guarantee robust transmission. If P2P mode fails the first time, try reconnecting again.

If the transmission network does not allow P2P mode at the moment (this depends on the network load), the IoT server enters between the communicator and the virtual COM port and the data is transferred through the server, in this case Gateway mode will be displayed in the connection type field. In this mode, the latency is higher, the response times are longer, and data loss and signal repetition may occur.

It is recommended to try repeatedly pressing the CONNECT button to establish a P2P connection.

### 4 Remote programming or downloading using BabyWare

#### 1. Run the BabyWare

#### 2. Set account details

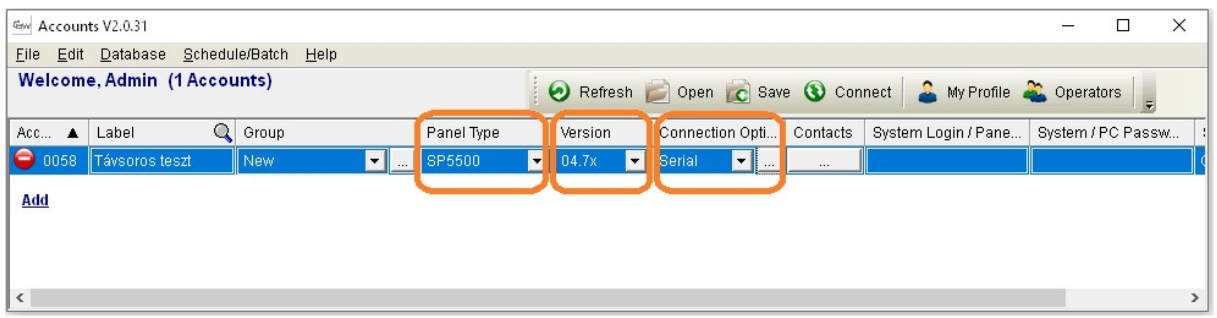

Panel Type: e.g. SP5500 (the alarm panel tested in this specification) Firmware Version: choosing the right or the latest

Connection: Serial connection should be selected COM port and Baud rate should be set

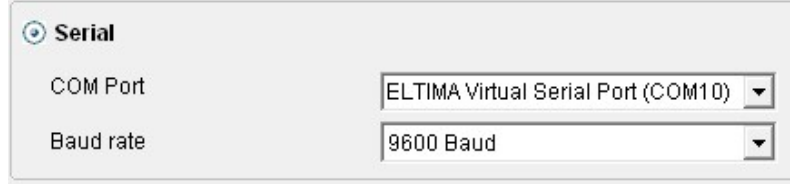

3. Access to the remote alarm system via BabyWare

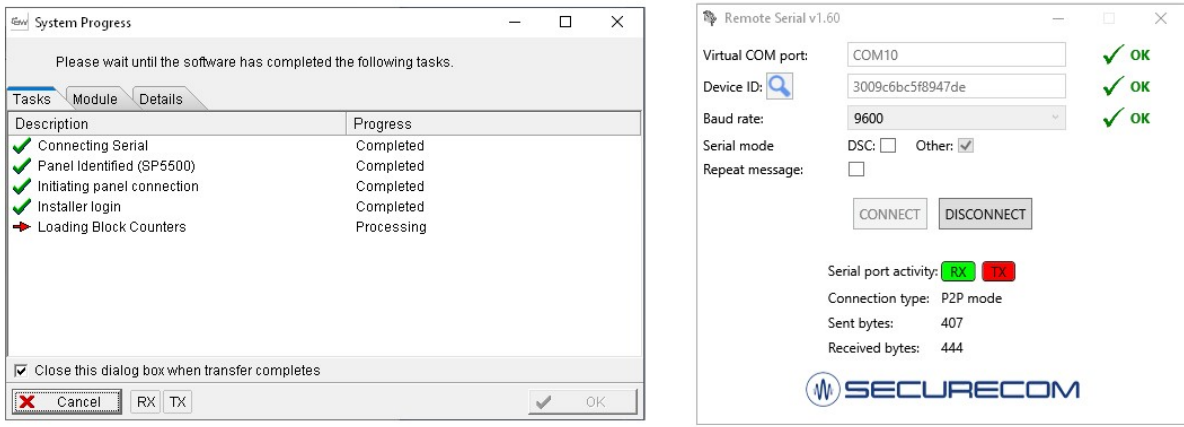

Start the connection to the alarm system on BabyWare and you can then access the control panel remotely in the same way as if it were connected directly to a PC.

## 5 Communicators that support remote programming

All Securecom models with the 5-pin serial connector are supported.

- SINGULAR WIFI, W2G, W4G
- $\bullet$  SC-2G, SC-4G
- UNIO WIFI, W2G, W4G
- I8 WIFI, W2G, W4G
- LANCOM